# **WayteQ x950-HD GPS Navigation**

# **Ръководство на потребителя**

# **Внимание и предупреждение**

- PND се използва само като пособие за навигация. Той не е за точно определяне на посока, разстояние, местоположение или топография. Потребителят трябва да спазва всички знаци на уличното движение и местните наредби по пътищата.
- GPS спътниковите сигнали не могат да преминат през твърди материали (с изключение на стъкло). Когато сте в тунел или сграда, GPS положението не е налице.
- Минимум 4 GPS спътникови сигнала са необходими, за да се определи текущото местоположение. Приемането на сигнала може да се повлияе от лошо време или плътни надземни препятствия (напр. високи здания).
- Други безжични устройства в автомобила могат да попречат на приемането на спътниковите сигнали и да го направят неустойчиво.
- Когато слизате от колата, не оставяйте вашия PND на таблото или на директна слънчева светлина. Прегряването на батерията може да причини неизправност или несигурна работа.
- За вашата собствена безопасност, не задействайте управлението на PND, докато шофирате. Не го монтирайте на трудно видимо за водача място.
- Пробив на батерията или експлозия ще освободи опасно химическо вещество. Така че, за да избегнете пожар или да се изгорите, моля, не разглобявайте, не пробождайте, не удряйте и не хвърляйте батерията в огън или вода.
- Интензивната влажност ще способства за късо съединение в машината. Затова, по-добре е да пускате устройството, след като се е приспособило към околните среда, когато външните условия се променят значително.
- Копирайте данните на системата във външно запаметяващо устройство, когато ги обновявате. **WayteQ Technologies** не е отговорна за подправяне или загуба на системни данни. (Ню Тех ООД, 974 39 58)

# *Основни Въведение*

# **1. Преглед на продукта**

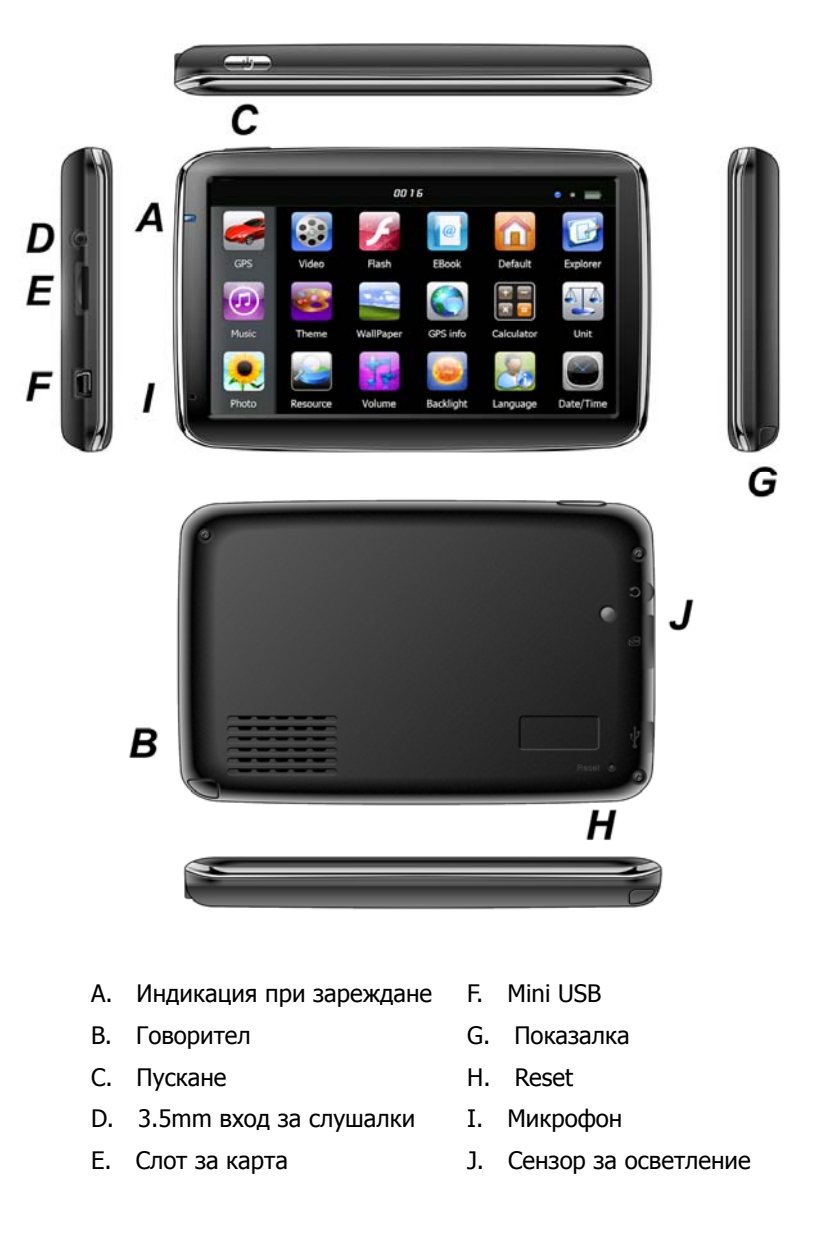

#### **2. Зареждане чрез зарядното устройство на колата**

Внимание: Индикацията за зареждане свети червено по време на зареждане. Не прекъсвайте зареждането докато е напълно заредена и светлинния индикатор не светне зелено. **За да предпазите вашето устройство от повреди, свържете зарядното на колата само след като двигателят е бил стартиран.** 

#### **3. Батерия**

Навигационното устройство работи при температури от 0~50°C и температури на съхранение от 10~60°C. Не излагайте устройството на високи горещини и не ползвайте при температури различни от посочените. Не излагайте на директна слънчева светлина, защото Вашето устройство може да се повреди. Изхвърляйте батериите само на указаните от закона места.

#### **4. Монтиране на опората и носача**

Внимание: Не поставяйте GPS навигатора в позиция, в която пречи на видимостта на водача.

Свалете защитния филм на долната част на вакуумната опора. После поставете носача на подходящо място на предното стъкло или на страничното и се уверете, че по вакуумната опора или предното стъкло няма вода или мръсотия. Никога не поставяйте стойката на трудно видимо за водача място. WAYTEQ не носи отговорност за вреди причинени от трафика.

#### **5. Използване на T-Flash Карта**

Внимание:

Не поставяйте T-Flash картата, докато навигационната програма е в режим на работа или докато се изпълнява медиен файл.

За да се избегне повреда на T-flash картата не упражнявайте силен натиск или огъване.

Избягвайте да използвате T-flash карта с висока температура, висока влажност или пряка слънчева светлина. Да се съхранява далеч от течни вещества.

Следвайте посоката на вкарване на T-flash картата, за да се избегне увреждане на слота или на картата.

#### **6. Рестартиране на системата**

Когато системата спре да работи и не реагира на вашите команди, моля рестартирайте устройството чрез RESET бутона.

# **Запознаване с основните функции**

#### **1. Пускане и изключване**

Продължително натиснете бутонът "Захранване" ("Power"), за да включите оборудването и вие можете да видите основното меню, както е по-долу:

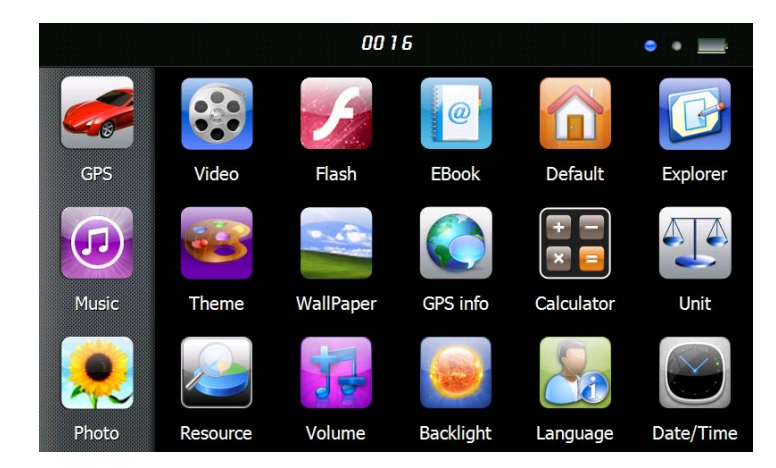

Натиснете "  $\overline{0016}$  " за да настроите датата и часа.

" **" " за да се покаже капацитета на батерията.** 

Продължително натиснете бутонът "Power" отново, за да влезете в полето по-долу.

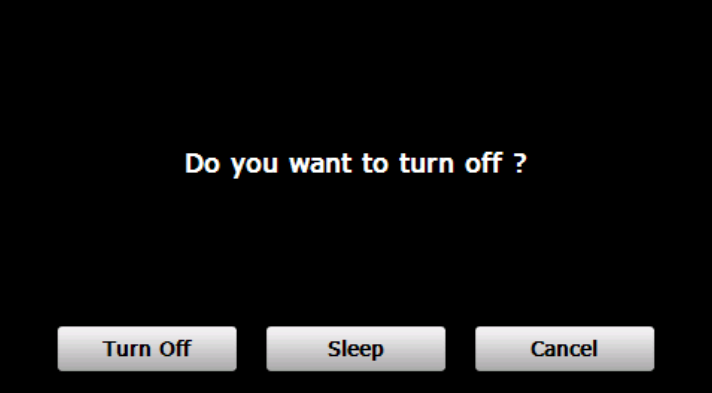

Натиснете бутонът "**Turn off**", за да изключите уреда.

Натиснете бутонът "**Sleep**", за да влезете в състояние на спиране и системата спира работа. Натиснете бутонът "**Cancel**", за да се върнете към екрана.

## **2. GPS Навигация**

За да стартирате програмата за навигация, натиснете два пъти върху ''GPS'' иконата. Внимание: Моля консултирайте се с инструкциите за навигационен софтуер за подробности.

#### **3. Медия**

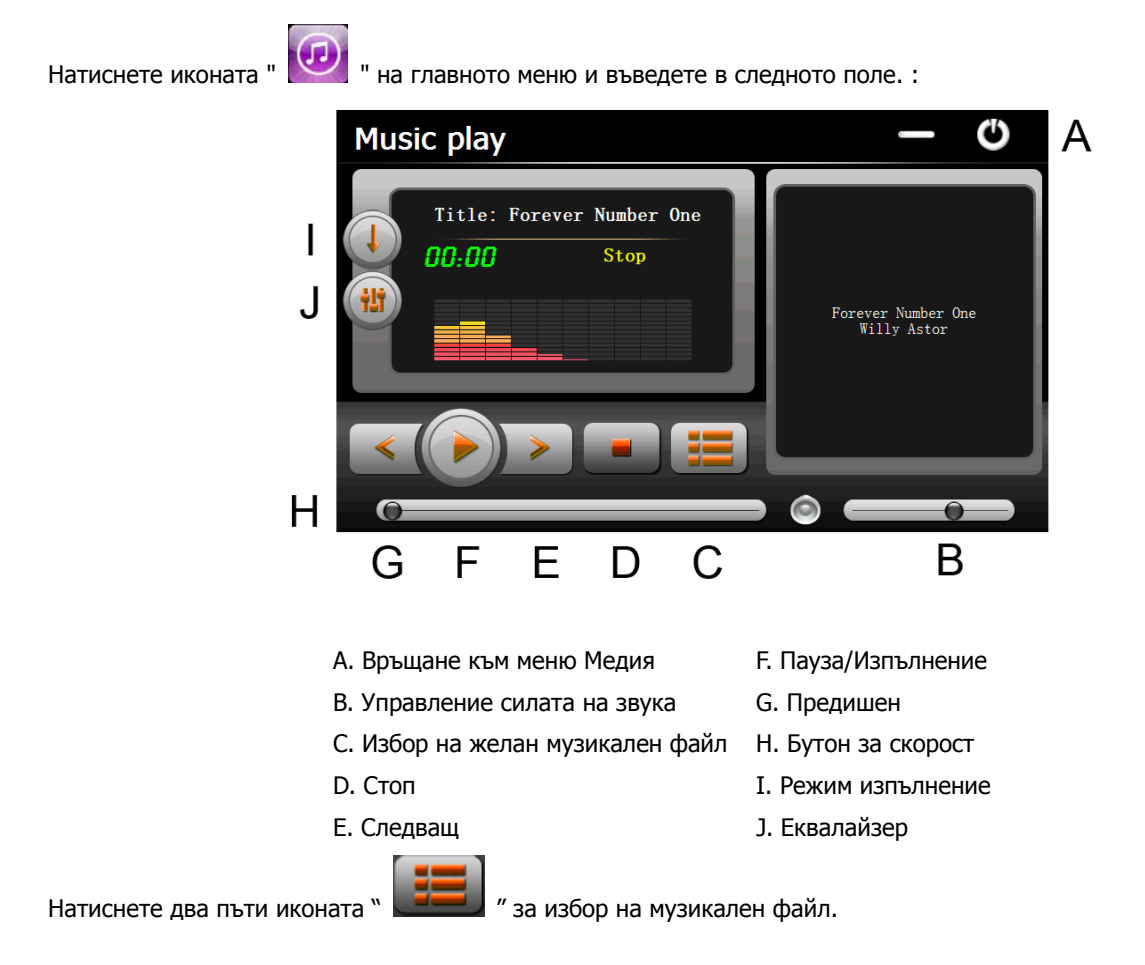

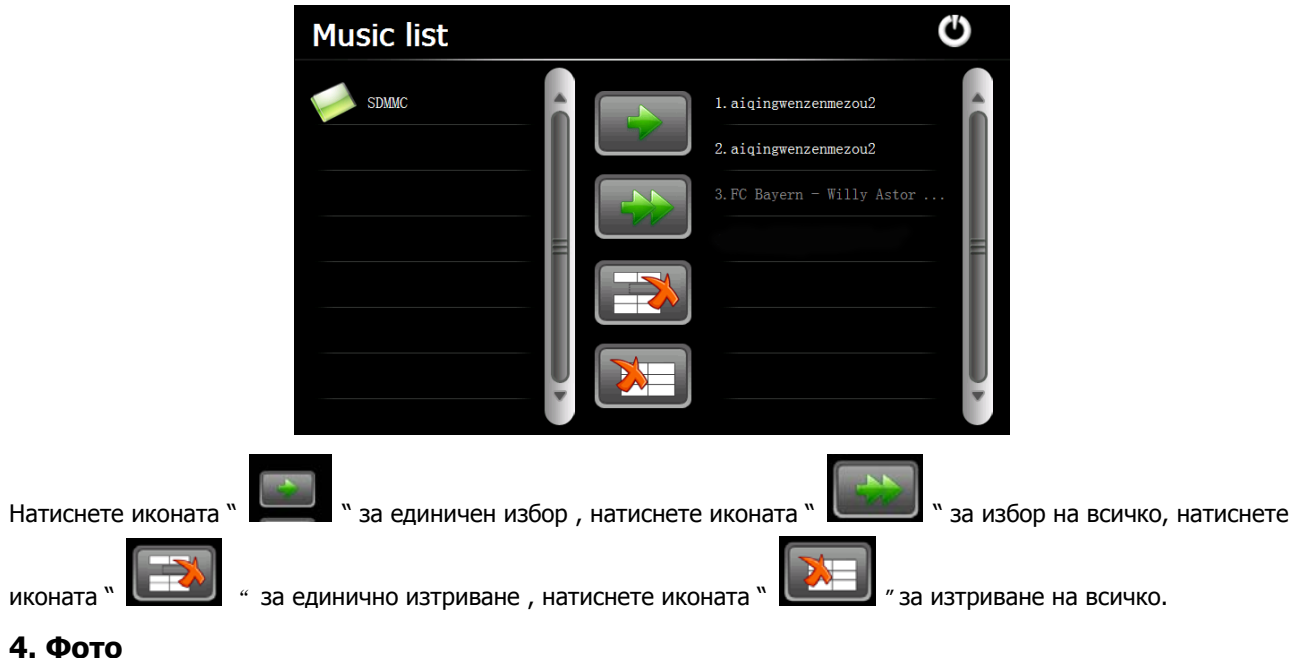

Натиснете " <u>" " икона</u>, след което натиснете икона " **"** За да изберете фото файлове, двойно натиснете фото файла, за да видите следното поле.

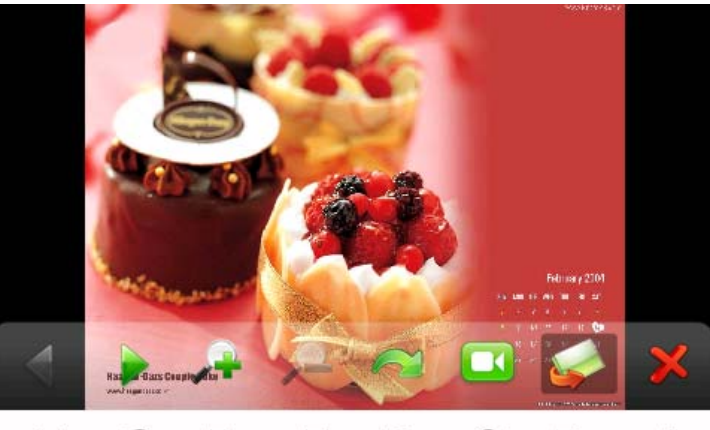

- Н F D в А G
- A. Връщане към меню Медия E. Изображение намаление
- B. Избор на фото файл F. Изображение увеличение
- C. Режим слайд G. Следващ
- 
- -
- D. Завъртане и постава на Н. Предишен

#### **5. Е-книга**

 $\omega$ Натиснете " " икона на менюто Медия, след това натиснете " икона, за да изберете файловете Ebook, натиснете двойно файла и въведете в следното поле.

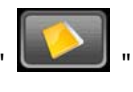

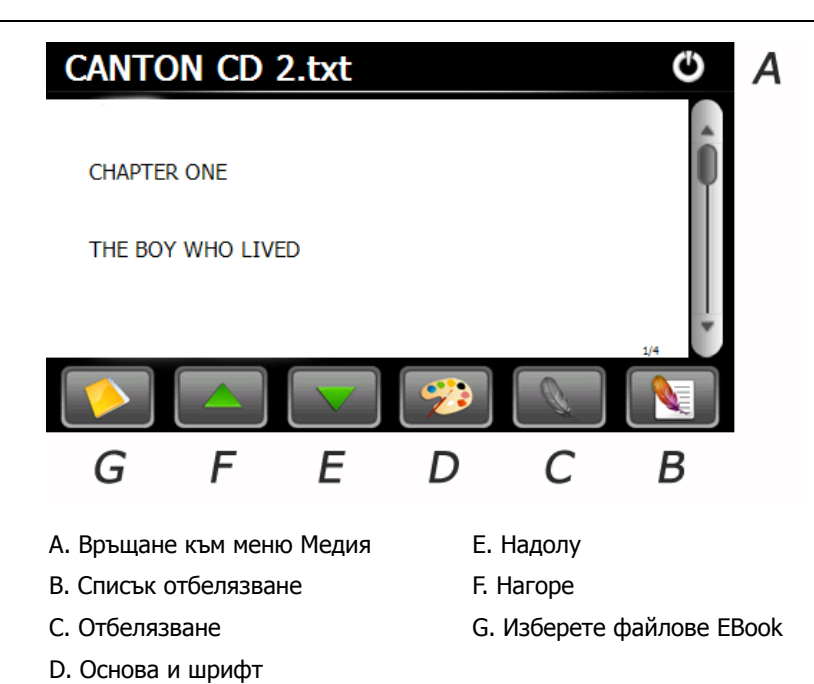

#### **6. Видео**

![](_page_6_Picture_3.jpeg)

![](_page_6_Picture_5.jpeg)

#### **Съвети :**

Натиснете бутона NEXT за възстановяване на филма.

Натиснете двойно екрана, той ще се покаже в цял екран, натиснете двойно екрана отново, той ще се върне в оригиналния си размер.

#### **7. Видео**

Натиснете два пъти върху иконата " [ У , за да влезнете в следното меню:

![](_page_7_Figure_1.jpeg)

#### **8. Връщане във фабрично изходно положение**

Натиснете" **" " икона и въведете в следното показано поле. Чукнете иконата** " ОК ", за да въведете липсващото фабрично задание.

![](_page_7_Picture_4.jpeg)

#### **9. Explorer**

Натиснете иконата " " , за да влезете в менюто по-долу, Натиснете " ok " и влезте в WinCE менюто.

![](_page_7_Picture_8.jpeg)

![](_page_8_Picture_149.jpeg)

# **11. Тапети**

![](_page_8_Picture_150.jpeg)

Вие може да избирате различни видове картинки за вашия десктоп. Може да въвеждате и външни картинки натискайки бутона "Browse" .

#### **12. GPS Информация**

Натиснете" [WM] " икона и устройството ще покаже подробна информация за GPS сателити.

![](_page_9_Picture_1.jpeg)

Натисни " иконата за да се опреснят настройките на GPS модула. След това потвърдете с "ОК" или излезте с "CANCEL".

#### **13. Системен ресурс**

Натиснете " " икона, за да проверите Системния ресурс.

Можете да проверите капацитета на паметта, SD карта и flash.

![](_page_9_Picture_7.jpeg)

#### **14. Сила на звука**

![](_page_9_Picture_9.jpeg)

Натиснете икона"  $\blacksquare$  " на менюто Медия и въведете в следното поле:

![](_page_9_Picture_143.jpeg)

Изберете файлове " Music " , да са звуков фон, когато устройството е захранено.

![](_page_10_Figure_2.jpeg)

#### **17. Дата и време**

Натиснете икона " " и въведете в следното поле, за да зададете дата, време и часова зона.

## **15. Задно осветяване**

![](_page_11_Picture_1.jpeg)

#### **18. Калибриране**

Натиснете" " икона и въведете в следното поле.

![](_page_11_Picture_4.jpeg)

Натиснете иконата "OK", за да регулирате сензорния дисплей.

#### **19. Информация за системата**

Натиснете" икона и въведете в следното показано поле.

![](_page_11_Picture_9.jpeg)

**20. USB** 

Натиснете иконата " " 3а да зададете USB работен режим.

![](_page_12_Picture_1.jpeg)

# **21. Навигационен път (Nav Path)**

![](_page_12_Picture_261.jpeg)

Когато имате няколко навигационни карти в устройството, ако изберете иконата"Навигация"("Navigation"), вие можете да зададете една от Навигационните карти ( навигационни програмни файлове ) и да изберете Автоматично изпълнение на навигация(Auto Run Navigation), следващият път, когато чукнете иконата "GPS" на главното меню, устройството ще изпълни автоматично избрания навигационен софтуер.

#### **22. Калкулатор**

![](_page_12_Figure_6.jpeg)

Натиснете"  $\begin{bmatrix} x & - \end{bmatrix}$  " икона, за да влезете в Калкулатор.

**23. Unit** 

Натиснете " " икона, за да влезте в конвертора на единици.

#### **24. Jaw Breaker**

a.

Натиснете " [  $\bullet$  ] икона, за да влезе в играта. Натиснете "New Game", за да започнете.

#### **25. Russia Block**

Натиснете "  $\begin{bmatrix} 1 & 1 \\ 0 & 1 \end{bmatrix}$  " икона, за да влезе в играта. Натиснете "Start", за да започнете.

### **26. Dui Dui Peng**

![](_page_13_Picture_126.jpeg)

**Този документ е само за упътване и не формира част от някакъв договор, и може да бъде променян без уведомление.**